### Defining basic objects in the MadAnalysis 5 expert mode

Sam Bein

*Tuesday, August 22*

## Object selection vs. event selection

- ✤ In HEP jargon, an "object" refers to a component of single event,
	- ✤ i.e., a jet, lepton, MET, etc.
- ✤ Object selection is typically carried out before the event selection.
- ✤ Objects are accessed in MadAnalysis 5 directly from the branches of root trees.

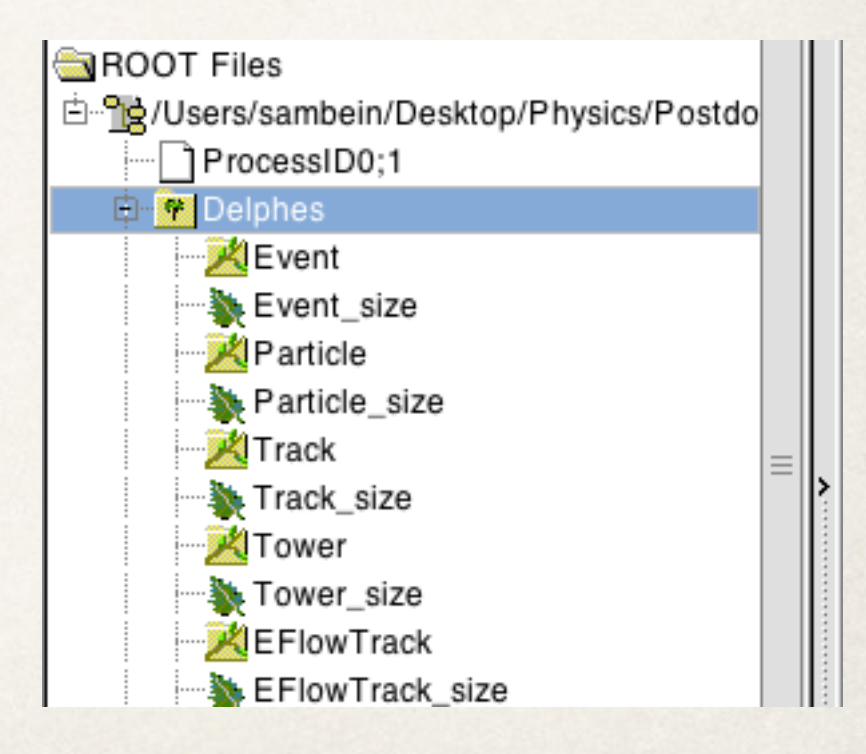

let's go through an example  $2$ 

## Tutorial (1)

We'll use the MA5 version installed yesterday with Delphes and we'll begin in the madanalysis5 directory.

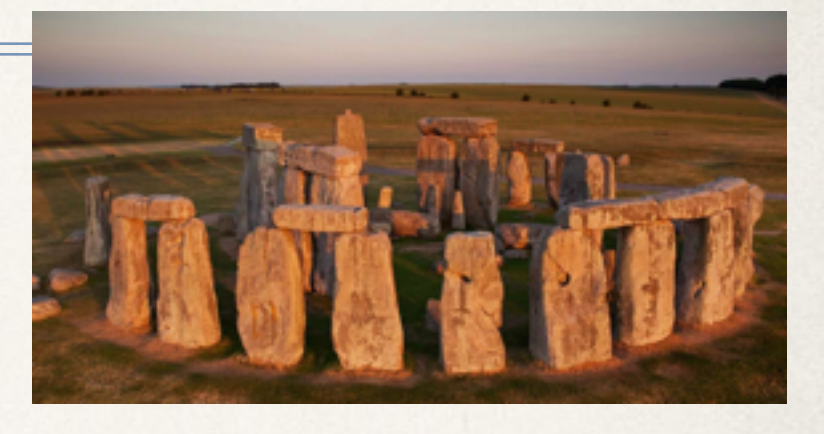

cd madanalysis5

- In a familiar way, we'll set up a new analyzer by running ma5 in expert mode:
- $./bin/ma5 -E$
- You will be asked to input a directory and analysis name. We'll use the name **obj\_tutorial** for both.

#note that the files #**obj\_tutorial**/Build/SampleAnalyzer/User/Analyzer/**obj\_tutorial**.[cpp,h] #have just been created.

### Tutorial (2)

✤ After exiting ma5, obtain a set of working Delphes ROOT files (1 is sufficient) and create a text list for these files; if you're following the tutorial closely,

wget<http://phys.onmybike.nl/ma5/testfile.root> ls -1 -d \$PWD/testfile.root > obj\_tutorial/Input/filelist.txt

✤ The root file testfile.root contains a tree with a small sample of events. Feel free to open up the file and have a look:

root -l testfile.root [0]TBrowser b #You can open the tree by double clicking #Delphes in the browser to reveal branches

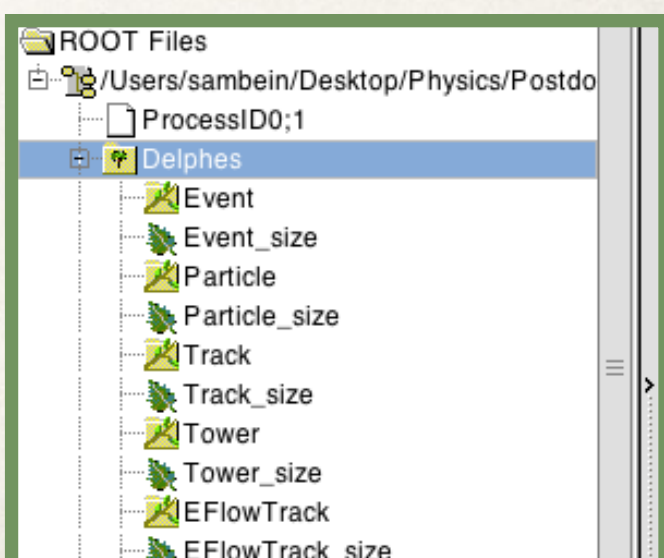

# Tutorial (3)

cd obj\_tutorial/Build

- ✤ When you're done looking at the root file, we can close ROOT by entering .q into the prompt.
- ✤ We'll go into the newly-created folder called Build and call a couple of scripts

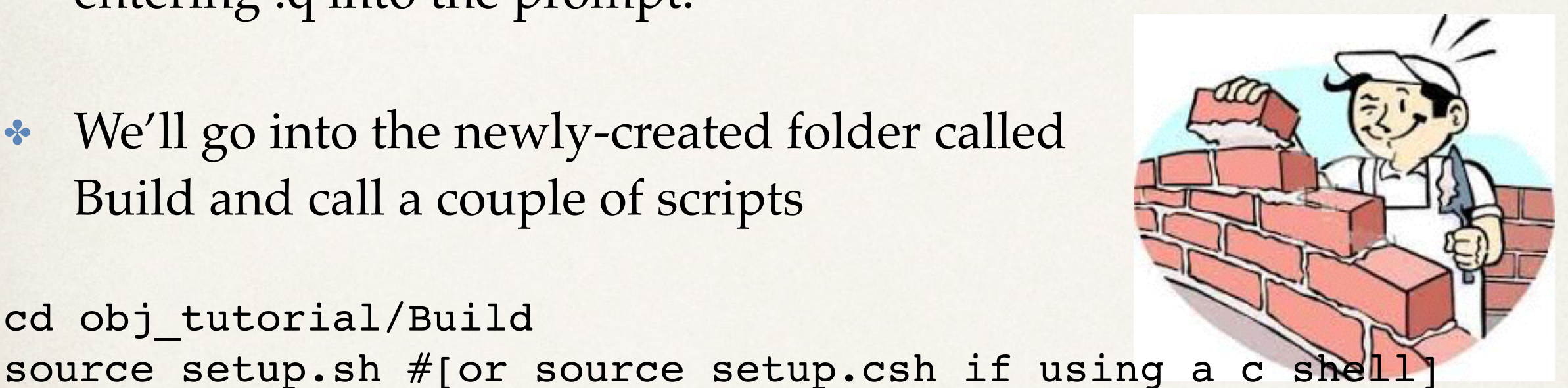

make #setup.sh sets a number of environment variables and make compiles #the c++ program called SampleAnalyzer/User/Analyzer/ #obj\_tutorial.cpp

## Tutorial (4)

- ✤ We can open up SampleAnalyzer/User/Analyzer/obj\_tutorial.cpp with our favorite text editor and start exploring the code (and we'll remain in the Build dir).
- ✤ After glancing at the code, let's just run it to make sure it works; note the file list is specified as arg 1:
- ./MadAnalysis5job ../Input/filelist.txt
- ✤ Assuming there is no crash, we're in business to start playing with objects and their selection.

# Tutorial (5)

- Let's remove the comment bookends on lines 239 and 124; try not to displace lines to preserve the accuracy of the line number references in this tutorial.
- We have just uncommented the meat and potatoes of the event loop, aka, execute function.
- In order to not drink from a firehose, let's put a return statement on l 150 after the electron loop:

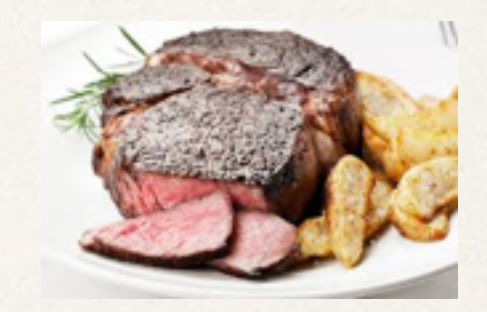

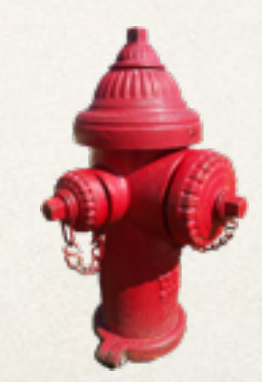

return true;

### Tutorial (6) Electrons

• The loop will now only look at electrons. Note how the electrons are accessed using the built-in MA5 collections

```
 for (MAuint32 i=0;i<event.rec()->electrons().size();i++)
\left\{ \right\} const RecLeptonFormat& elec = event.rec()->electrons()[i];
 …
 }
```
✤ Ok, let's run the code and look at the output

make ./MadAnalysis5job ../Input/filelist.txt

### Tutorial (7) Muons and taus

- To add the other leptons, we can move the return statement from 1150 to l 195 (preserving line numbers) return true;
- Once again, run and check your expectations

file, and set it to 0 in the Initialize function…)

### make

./MadAnalysis5job ../Input/filelist.txt #feel free to ask questions here or any time :)

## Tutorial (8) Jets

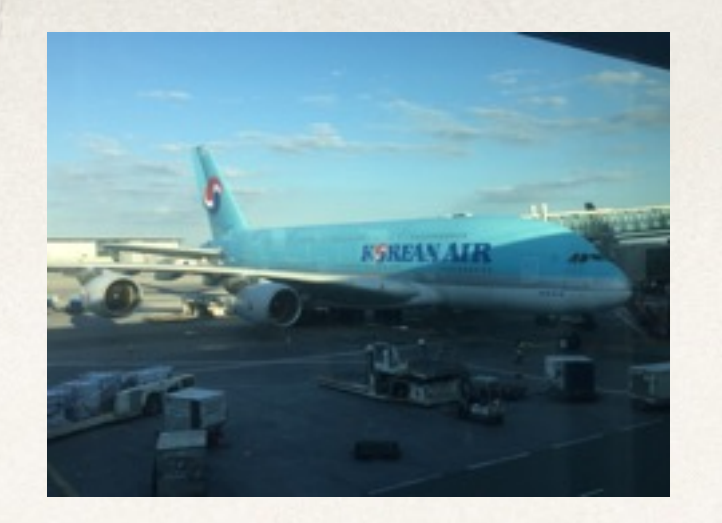

- Moving the return statement from 199 to 220 (again preserving line numbers) will print the jet information return true;
- ✤ Once again, run and check your expectations

```
make
./MadAnalysis5job ../Input/filelist.txt
#feel free to ask questions here or any time :)
```
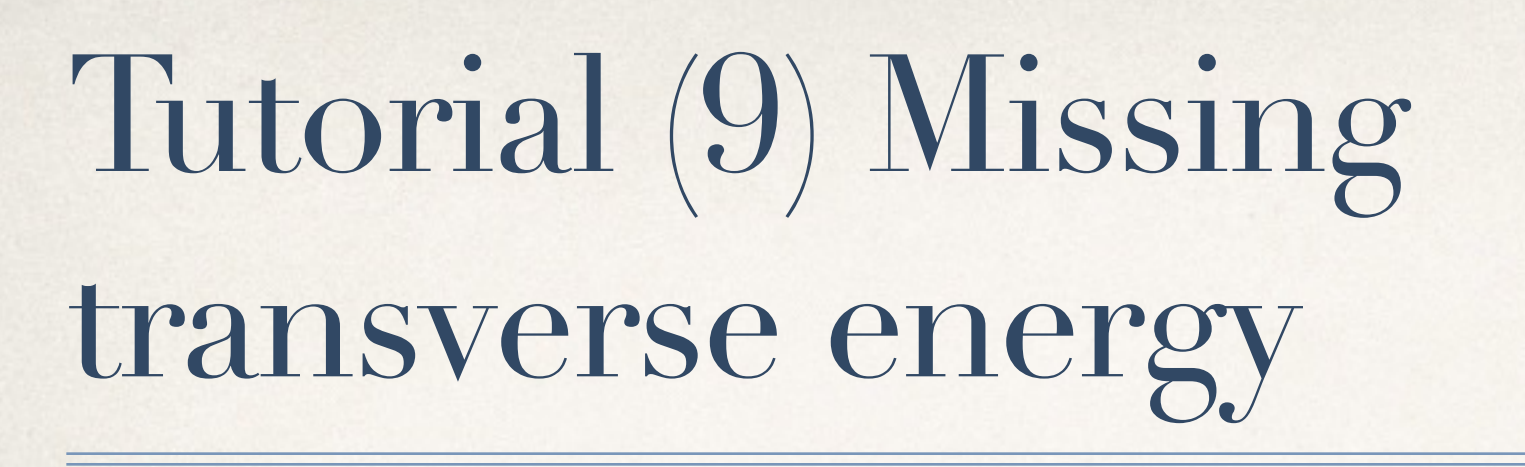

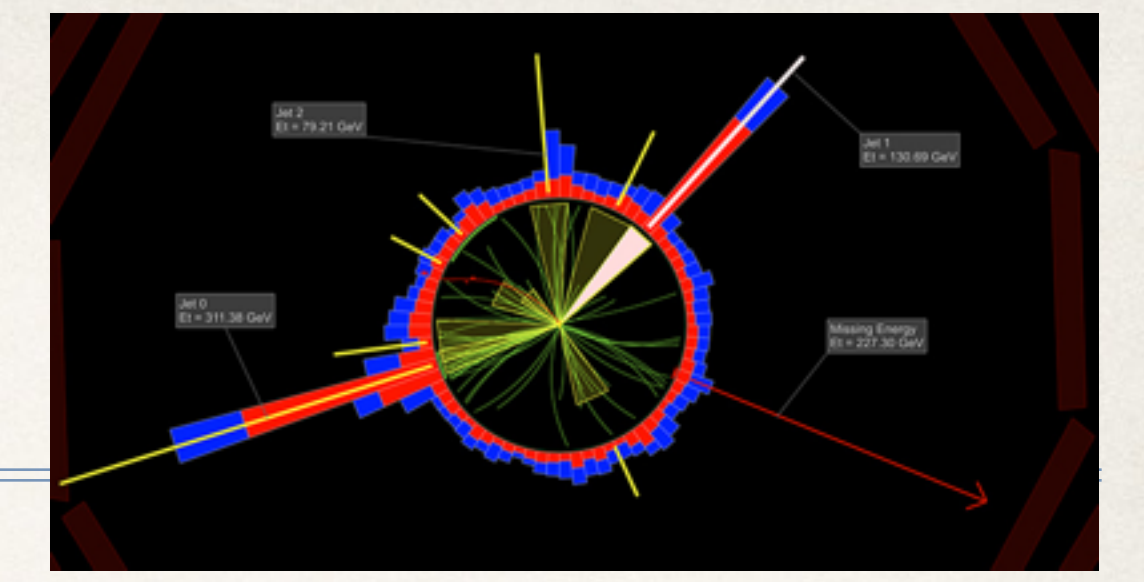

- Moving the return statement from 220 to 230 (again preserving line numbers) will print the MET and MHT information return true;
- ✤ In the first event, how does the MET compare with the MHT? How about in the 2nd? Any thoughts as to why?

make ./MadAnalysis5job ../Input/filelist.txt #feel free to ask questions here or any time :)

### Tutorial (10) Total transverse energy

✤ Removing the return statement on line 230 will reveal the rest of the objects in the code; we're now drinking from a firehose.

#### make

./MadAnalysis5job ../Input/filelist.txt #feel free to ask questions here or any time :)

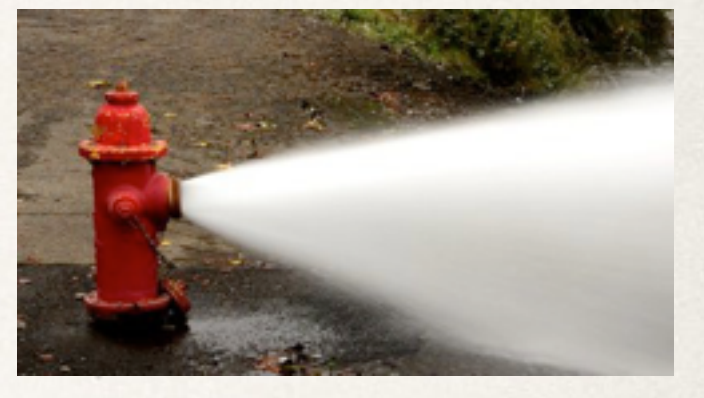

✤ After examining a few events, is the THT larger than MET, or vice versa? Any thoughts as to why?

### Tutorial (11) MT2, stransverse mass

This is the first example of the use of the special Services class in MA5; more can be found in v1.6beta/tools/SampleAnalyzer/Commons/Service/Physics.h

- ✤ The MT2 is used in some searches as a substitute for the MET for various reasons. It is constructed as a function of two 4-vectors, as well as the MET, and a test mass typically set to 0. The test mass is a guess for the dark matter mass in SUSY models.
- ✤ Considering only events with at least two jets, can you determine the MT2 value based on the two leading jets?

#hint 1:at this point, feel free to abandon the line number preservation mission.

```
#hint 2:
     if (event.rec()->jets().size()>=2)
\{\begin{array}{ccc} \end{array}MA5::ParticleBaseFormat * p1 = new MA5::ParticleBaseFormat(event.rec()->jets()[0]);
    // line of code missing here ;)
    double mt2 = PHYSICS->Transverse->MT2( p1, p2, event.rec()->MET(), 0);
    cout << "found mt2 to be " << mt2 << endl;
       }
```
# Tutorial (12) Building collections

This is the second example of the use of the special Services class in MA5; more can be found in v1.6beta/tools/SampleAnalyzer/Commons/Service/Physics.h

• The isolation is often used to select objects of interest. It can can be retrieved in ma5 in various forms. The following snippet builds a collection of isolated tau leptons with certain criteria applied:

```
std::vector<const RecTauFormat*> SelectedTaus;
  for(unsigned int ii=0; ii<event.rec()->taus().size(); ii++)
 {
     const RecTauFormat *myTau = &( (event.rec()->taus()[ii]);
     double eta = fabs(myTau > eta));double pt = myTau \rightarrow pt);
     double iso_var = PHYSICS->Isol->eflow->sumIsolation(myTau,
      event.rec(),0.4,0.,IsolationEFlow::TRACK_COMPONENT);
     if(eta > 2.4) continue;
     if(iso_var>0.20*pt) continue; \qquad \text{isolation}(j) = \left[\sum_{i \neq j}^{\Delta R < 0.4}\right]if (pt>10) SelectedTaus.push_back(myTau);
     }
   cout << "n(taus)=" << SelectedTaus.size() << endl;
                                                                              \frac{\Delta R}{i \neq j} (p<sub>T</sub>)<sub>i</sub>]/(p<sub>T)j</sub>
```
### Tutorial (13) Optional extra questions

- ✤ what fraction of electrons within |eta|<2.1 have an isolation of less than 0.2?
- ✤ what fraction of jets with at least 3 tracks and pT>30 GeV and are within  $|eta| < 2.1$ ?
- ✤ what is the azimuthal angle between the leading jet and the MET in the first event with at least two jets?

## Great job! Thanks for you attention.